# カメラの設定を行う

目的に合わせてカメラモードを切り替えて撮影できます。また、カ メラのはたらきをお好みで設定することもできます。

■ カメラモードを切り替える

## $\boxed{1}$

ホーム画面で (カメラ)

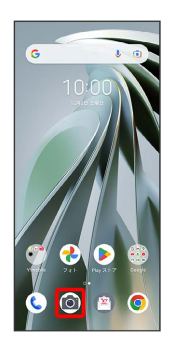

※2 写真撮影画面が表示されます。

### $\overline{2}$

カメラモードの種類をタップ

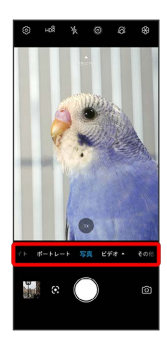

**※3** カメラモードが切り替わります。

### カメラのはたらきを設定する

#### $\overline{1}$

ホーム画面で (カメラ)

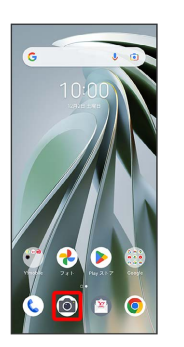

※ 写真撮影画面が表示されます。

## $\overline{2}$

#### ලා

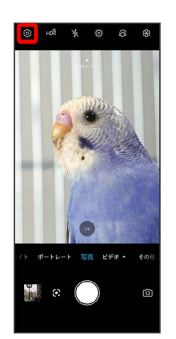

※ 設定画面が表示されます。

## $\overline{\mathbf{3}}$

設定項目をタップ 各項目を設定

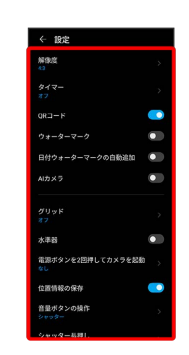

※ 設定が反映されます。